TO:EPSON 愛用者 FROM:EPSON 客服中心 主題敘述:Epson Expression Home XP-202 如何重置印表機 IP 位址

※當無線網路環境變更(變更無線基地台),因網路環境異動會抓取不到原設定 IP 位址,則需執行重置印表機 IP 位址。

步驟 1、請先關閉印表機電源。

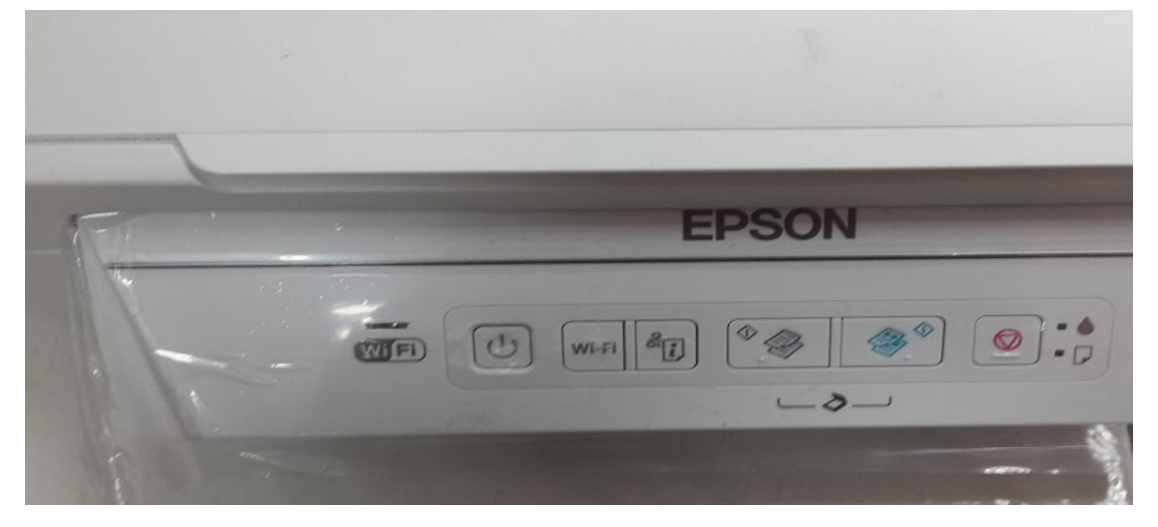

步驟 2、同時按下面板「I」與「電源鍵」。

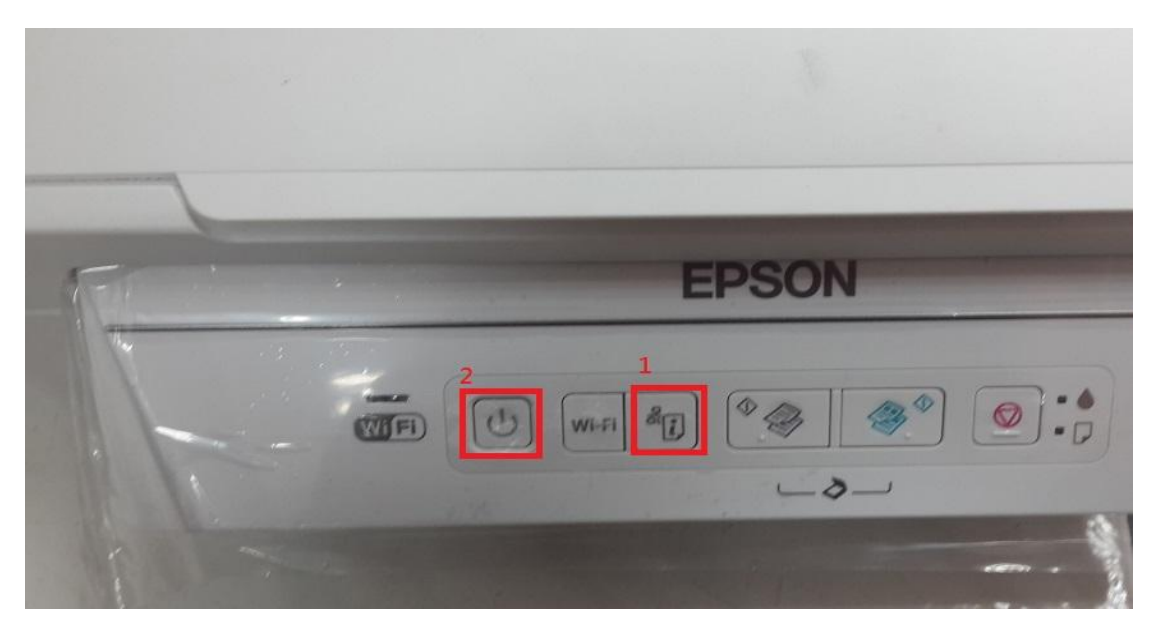

步驟 3、當電源開啟後,此時 WIFI 燈號會橘燈、黃燈交替閃爍,重置完成後, 面板只亮電源燈號,再透過印表機光碟片重新安裝設定網路即可。

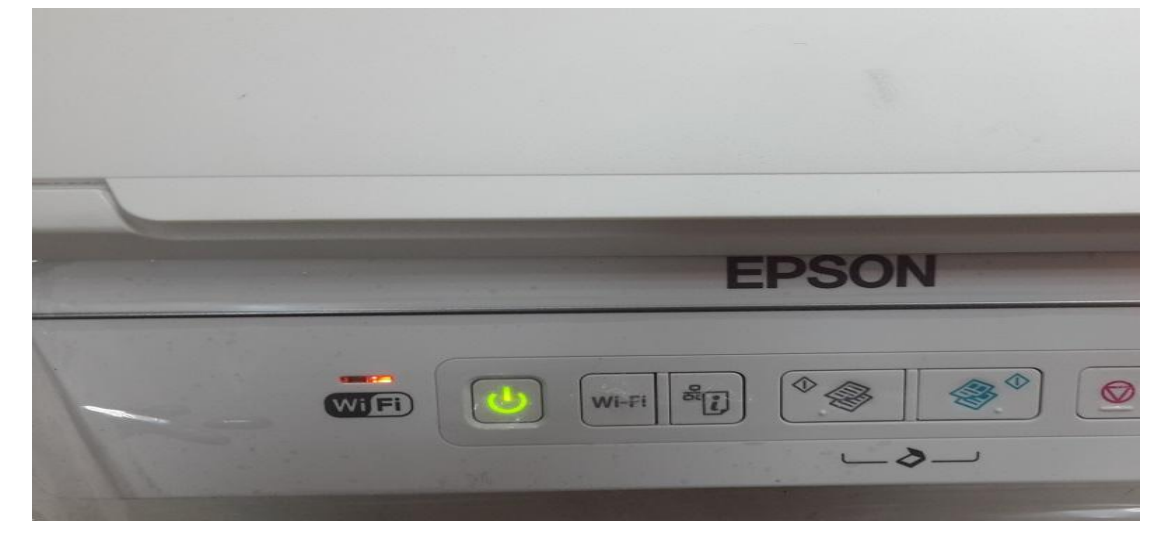

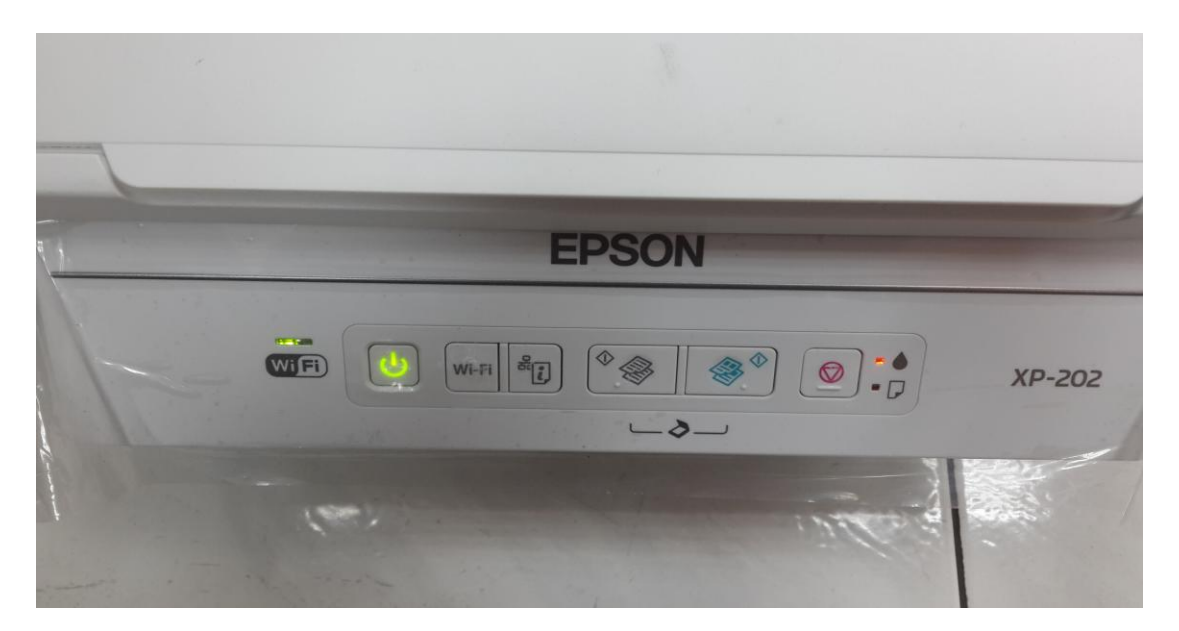

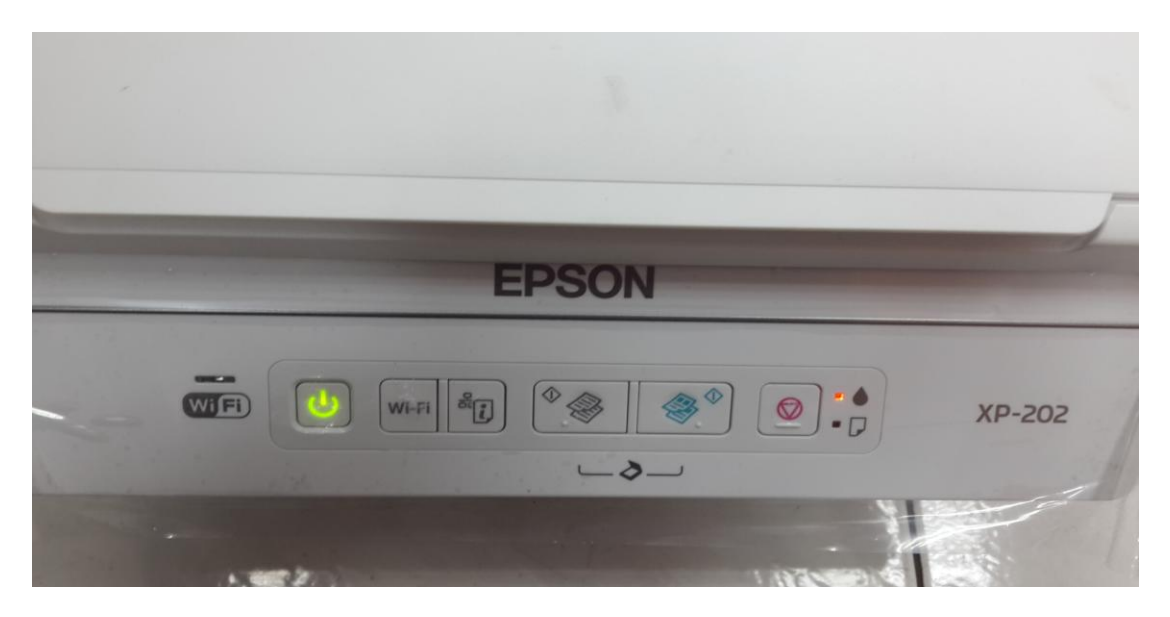